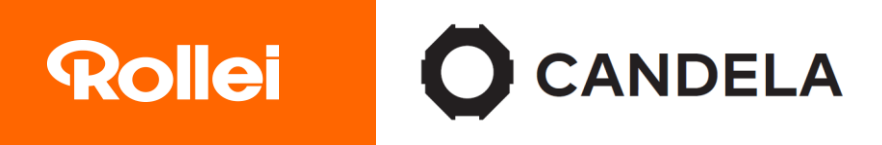

## Verbindung Candela 220 Bi-Color / RGB und Candela 330 Bi-Color mit der Candela LED-App

Laden Sie die App direkt aus dem App Store herunter (iOS 9.0 oder höher). Aus technischen Gründen steht die Android-Version der App zur Zeit nicht zur Verfügung.

- 1. Aktivieren Sie Bluetooth®\* auf Ihrem Smartphone.
- 2. Schalten Sie das Candela-Licht ein.

3. Gehen Sie dann in das Bluetooth®-Menü an Ihrem Licht indem Sie kurz die SET-Taste drücken. Sie können über Drehen des Farbtemperatur-Einstellrads auswählen, ob Sie sich mit der Fernbedienung (TELE-CTRL) oder der App (APP) verbinden möchten. Wählen Sie APP.

4. Schalten Sie Bluetooth®\* (BT) ein, indem Sie kurz auf das Farbtemperatur-Einstellrad drücken. Oben links im Display erscheint das Funksymbol  $( \cdot )$  und im Display "Paired".

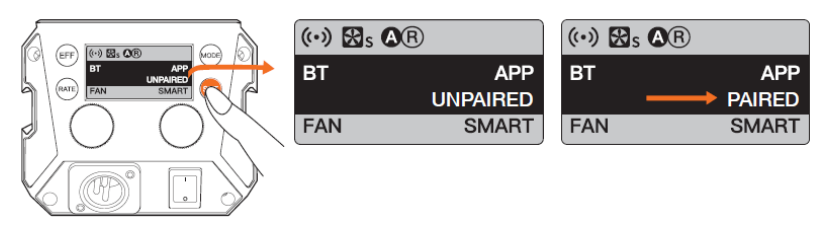

Erhältlich im App Store

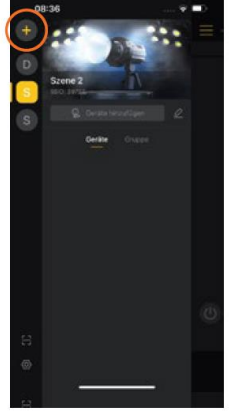

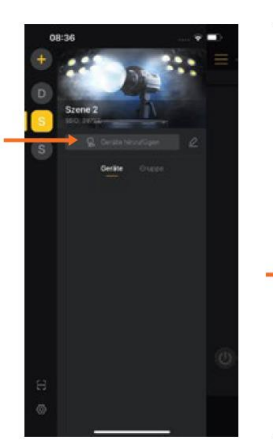

5. Öffnen Sie die Candela LED-App und erstellen Sie eine neue Szene über das  $n +$ ".

6. Klicken Sie auf "Gerät hinzufügen", danach auf "Neues Gerät".

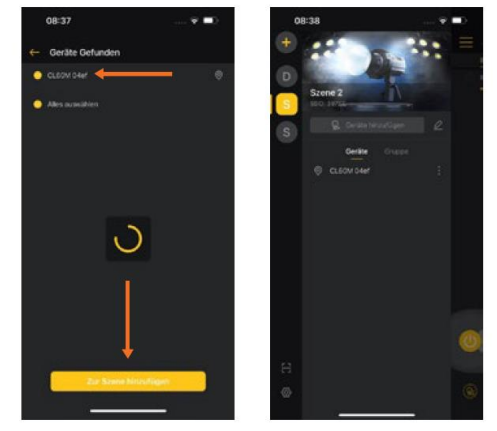

7. Klicken Sie auf "Zur Szene hinzufügen" und wählen das gewünschte Licht aus. Das Licht wird hinzugefügt und kann über die App gesteuert werden.

8. Sollte eine Verbindung nicht sofort zu Stande kommen, wählen Sie erneut das Gerät wie in Schritten 6 und 7 beschrieben aus und drücken Sie parallel die SET-Taste am Gerät. Wiederholen Sie diesen Schritt bis die Geräte verbunden sind.

Die Bluetooth®-Wortmarke und Logos sind eingetragene Warenzeichen der Bluetooth SIG, Inc. und die Verwendung dieser Marken durch Rollei erfolgt unter Lizenz. Andere Warenzeichen und Handelsnamen sind Eigentum ihrer jeweiligen Inhaber.